# **ASSESSMENT TASK 1: CRITERIA SHEET**

**[\_\_\_\_/Prerequisite for marking]** Assignment is completed using electronic copy of *this* document and submitted to LearnJCU electronically. One submission per team.

# **[\_\_\_\_\_/20 marks] Assignment is done in a group with 2-4 students.**

*Every team member gets the same mark for this assessment item*

Write group members here:

Student Name-1, Project role(s), specific *individual* contributions to this assessment item: Student Name-2:

# **Jimena Yu Qing Muchsel**

**Roles:**

- Designer Lead
- Conducting Training in Unity Engine
- Tracking the work of team members
- Responsible for a coherent look of the game (Game Design) and its progress
- Responsible for keeping a clear overview of the project
- Clarifying problems and issues with client
- Responsible for Level Design
- Responsible for Unity Management and how to organize the assets
- Creation of 3D Characters and Assets
- Rigging
- Creation of Materials
- Baking of Navmesh

#### **Contribution:**

- Communication with Client
- Splitting Tasks between team members
- Creation of Blueprint Architecture for each Level 1, Level 2 and Basement
- Building a Tileset in Maya
- Texturing the Tileset
- Preparing Tileset, Materials and Prefabs in Unity
- Writing a useful guideline for Unity
- Teaching team members how to use Unity
- Creating an account to join Unity for adding one member seat (for free version only 3 seats were available)
- Building parts of Level 1 Scene and correcting Tileset placement
- Creation of Game Menu for "In Darkness"
- Logo Design for Until Dawn Studios

# **Firnaz Luztian Adiansyah**

#### **Roles:**

- Fullstack (participate in both front end and back end development of the project)
- Responsible for maintaining project documentation for audit, repositories, and presentation
- Responsible for creating Burndown Chart
- Responsible for creating the client acceptance form and getting client's signature

● Door animation

- Responsible for managing sprint for each week
- Responsible for testing and getting client's feedback
- Responsible for scripting and bugs fixing

#### **Contribution:**

• Implement scripts in C# for:

Candle interaction

- Player interaction ● Winning / losing condition
- Ghost interaction ● Handling mic input
- Main menu UI
	- Flashlight switch on/off animation
	- More basic interaction scripts
- Constant communication with the client to get useful feedback
- Constant communication with the front end team to ensure the back and front end can be merged without having issues
- Use premade Tileset, Materials and Prefabs by the front end team to build the second floor of the mansion
- Adding furniture and 3D ghost models from the unity asset store
- Test and debug the overall program life cycle
- Provide template, convert user stories into requirement and identify ETA

# **Mianmian Zhang**

#### **Roles:**

- Texturing of 3D Models and Assets
- Editing of assets
- UI Designer
- Responsible for Level Design
- Storydesign
- Video editing

### **Contribution:**

- Game introduction
- Object animation
- Editing game levels

# **Siri Gravelsaeter Berge**

#### **Roles:**

- Responsible for Level Design
- Editing of assets
- UI for Tutorial
- Story writer
- Voice over actor
- Video Editor
- Audio mixer

#### **Contribution:**

- Adding voice over for characters in the intro of the game
- Editing 3D models/assets used for gameplay
- Adding UI for tutorial for how the game is set up, showing which controls to use to perform different tasks in the game such as picking up an object, blow out the candle etc.
- Contributing to plot of story for the gameplay
- Editing game levels
- Created the end credits and mixed the audio for it.
- Asset management, making sure the assets are placed correctly in the level.
- Finding and implementing textures to walls and floors in the game.

**[\_\_\_\_\_/40 marks] Report and demonstrate the** *ACTUALLY* **delivered FINAL-release (see your user stories in iterations-1&2).** Any deviations from the beta-release-iteration-2 must be documented and briefly explained. Screen-shots (or illustrations) of running beta-release with comments or explanations. **If starting a new project: Justified design, prototype stories (implemented).** Write here: Minimum **TWO** pages, maximum **TEN** pages.

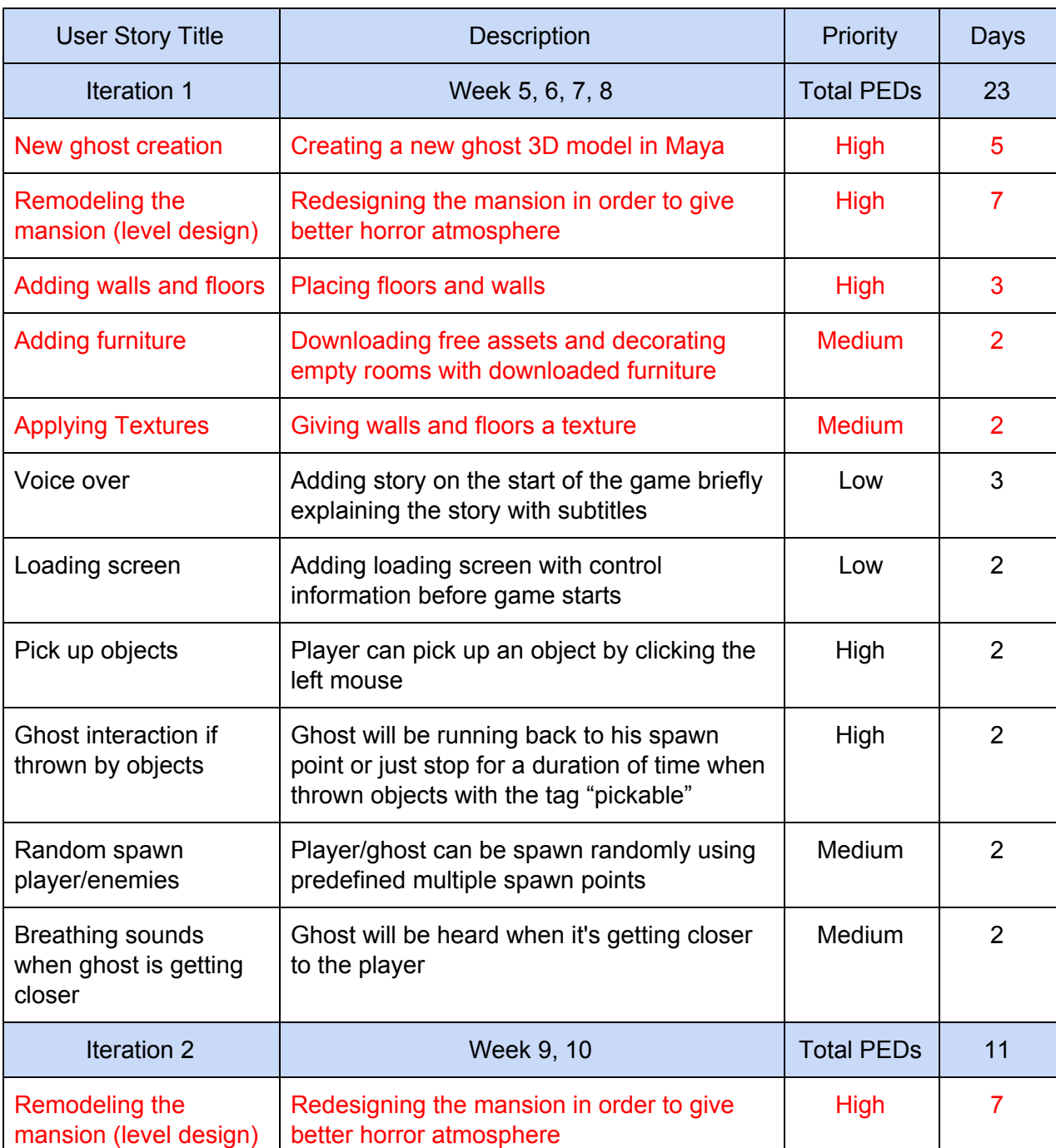

#### **FINAL RELEASE**

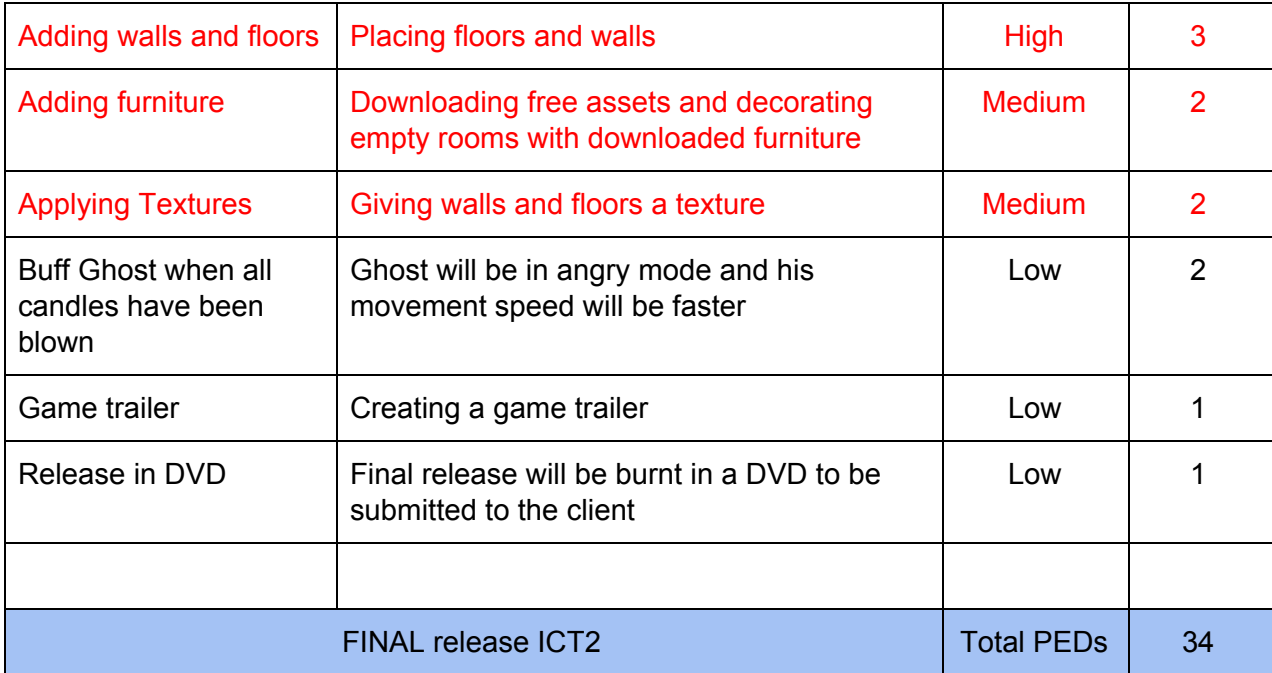

Total days: 34 days

# **Justification of deviation**

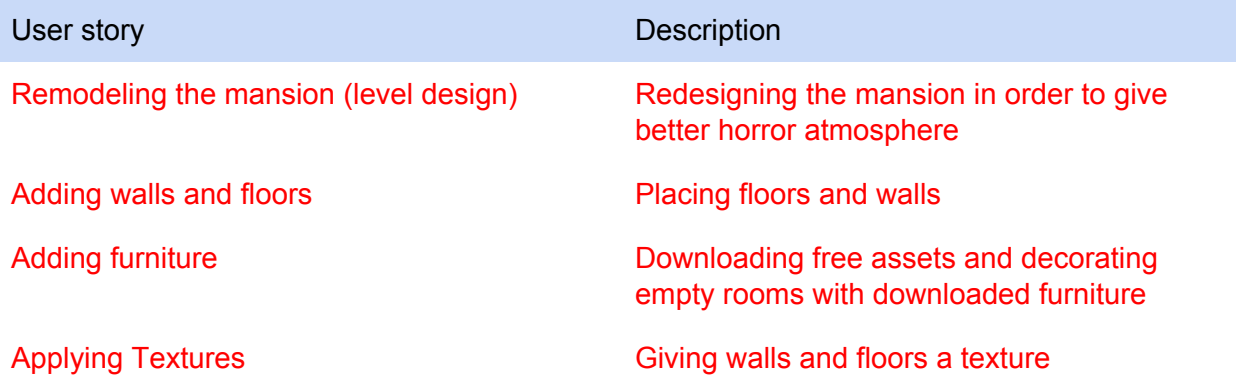

The following user stories above took longer to complete, thus, they were pushed back to the next iteration. Furthermore, it was mainly caused by an issue from unity collaborate that was always giving each member project conflicts every time a member was trying to push his/her changes.

Screenshots of Actually delivered FINAL-release

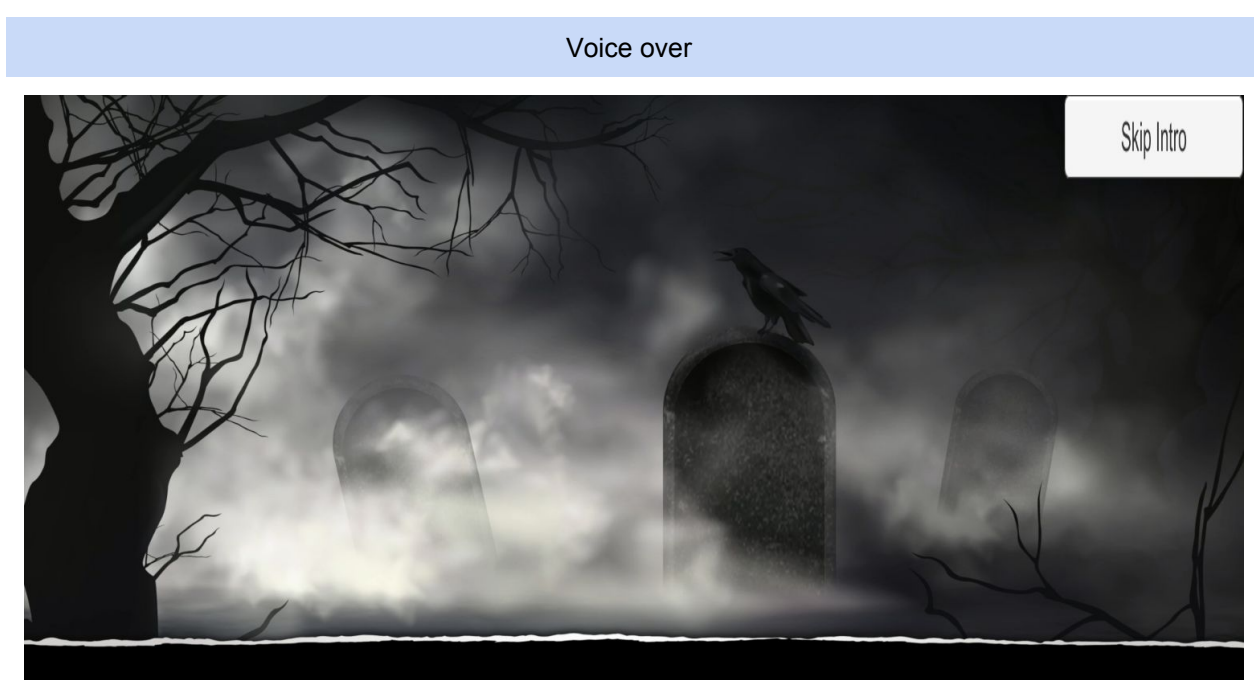

... PRIEST SAID SHE IS A DANGER TO THE COMMUNITY,

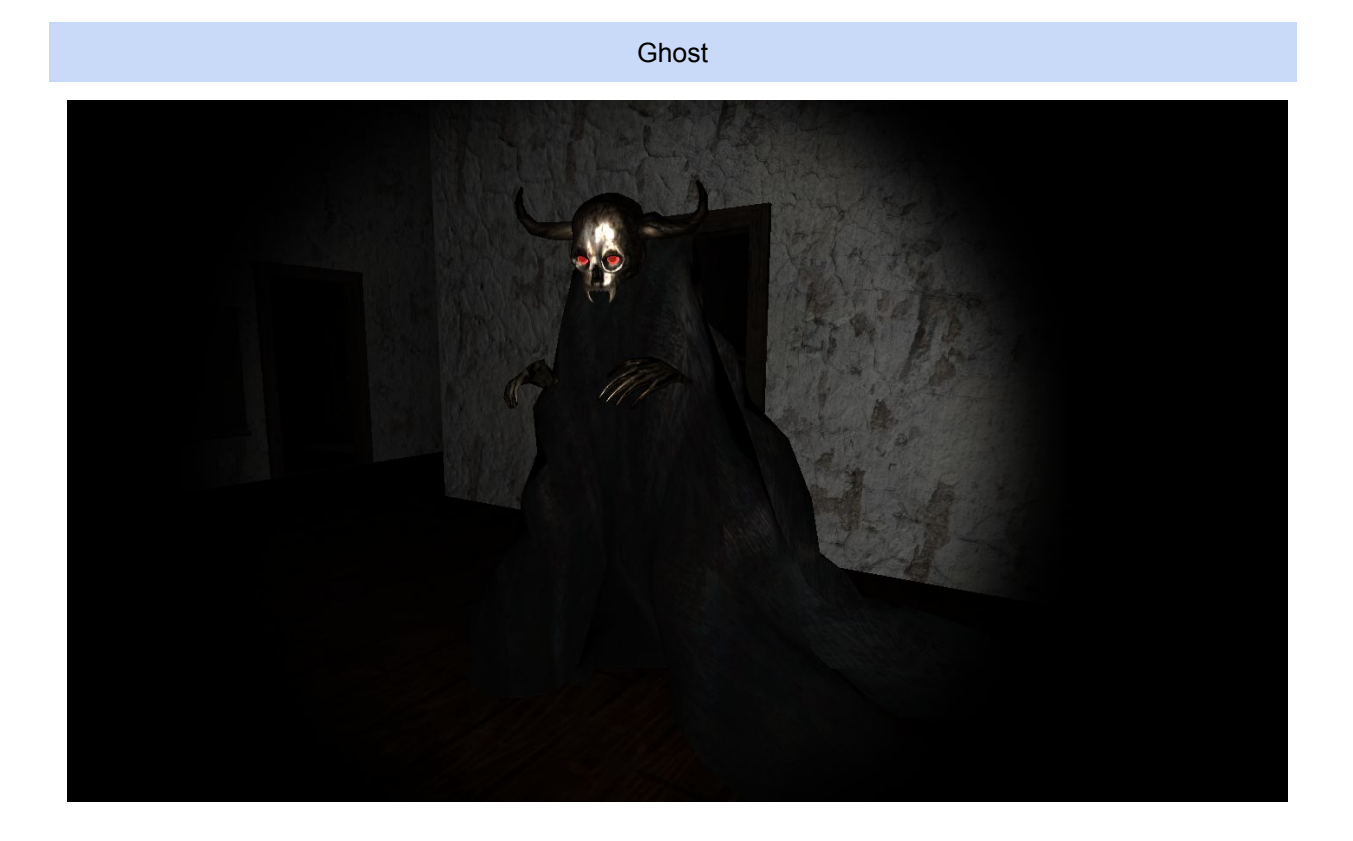

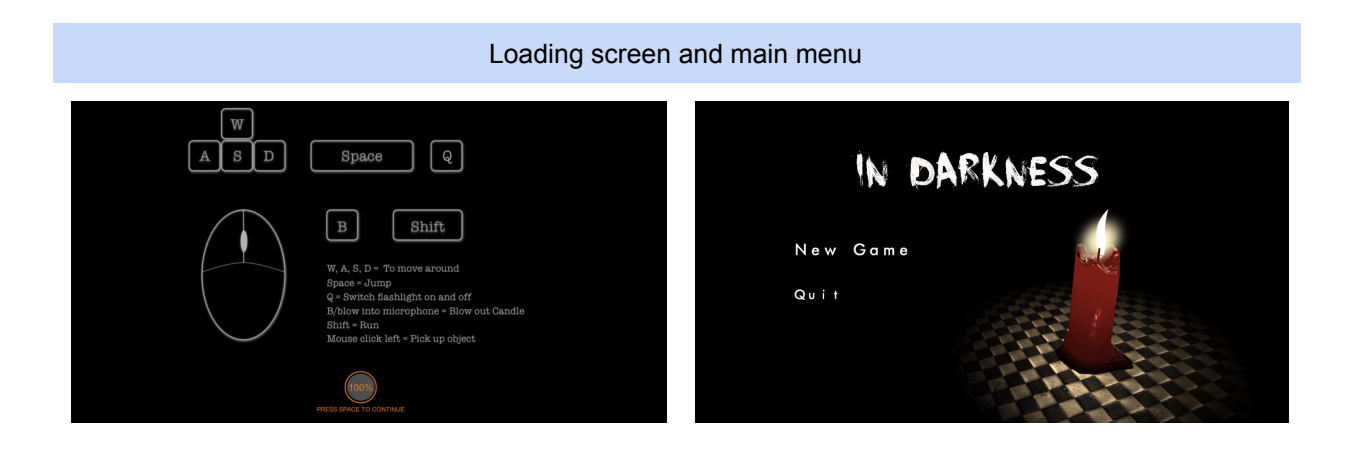

Baby room and library

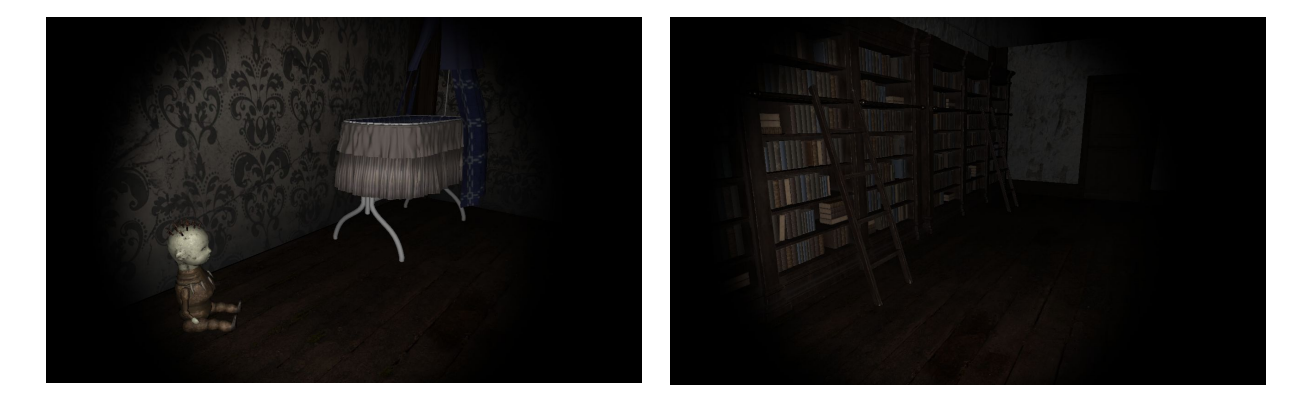

Bedroom

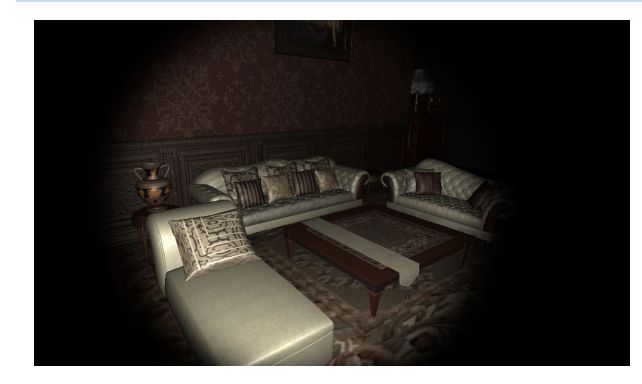

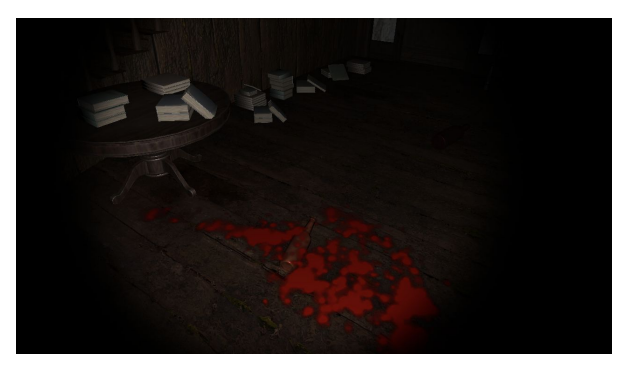

# Chandelier and pic frames

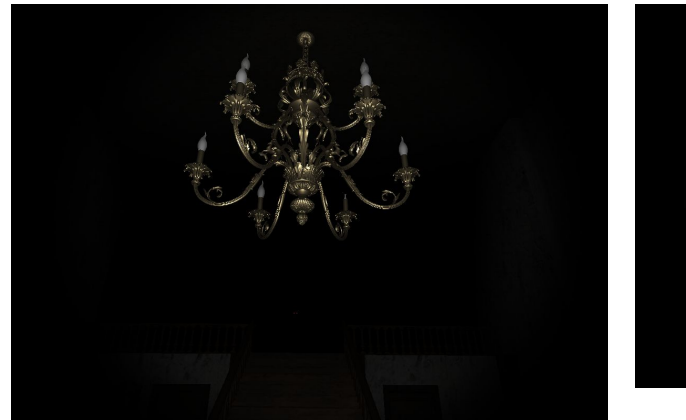

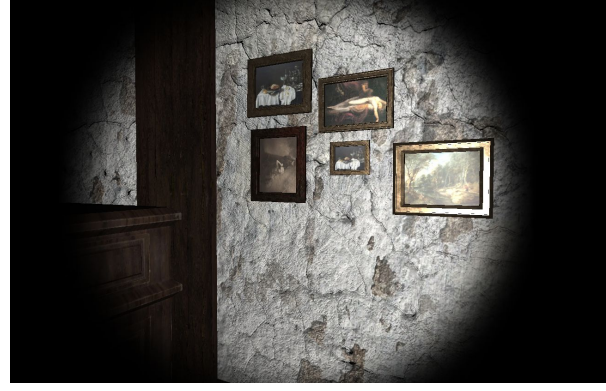

Bedroom and hallway

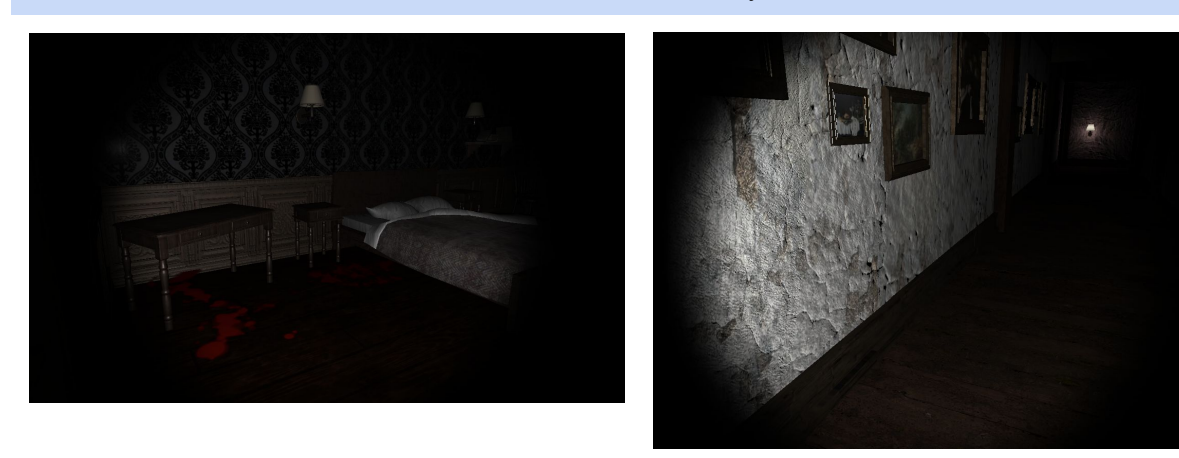

Manekin room and master bedroom

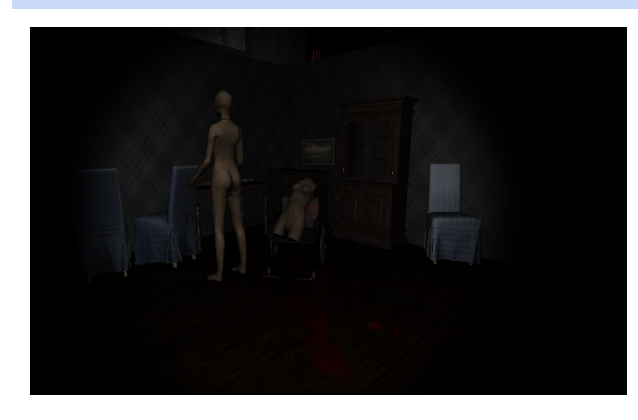

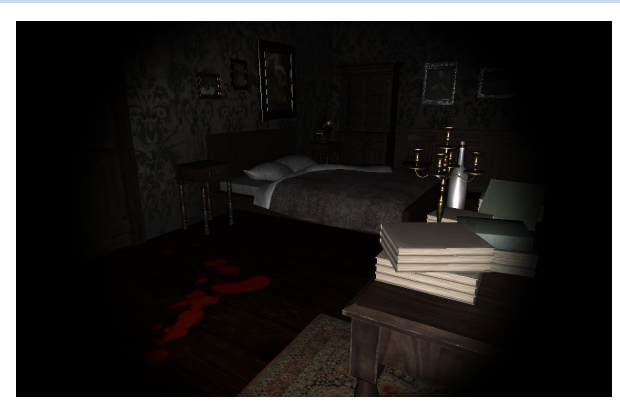

# Library and living room

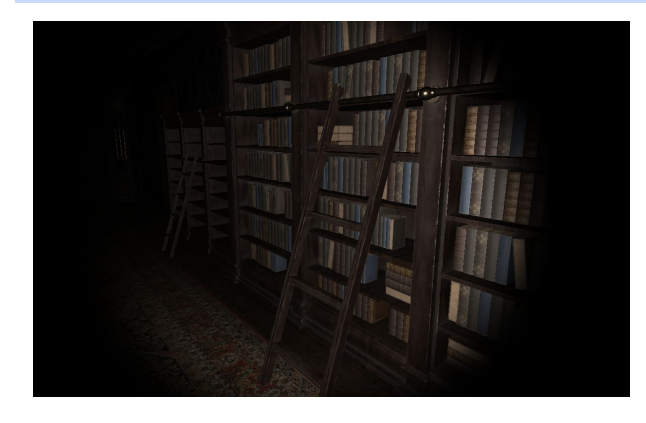

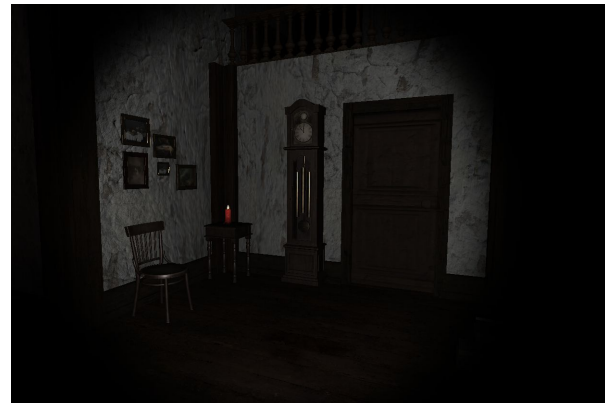

Glowing Crosses

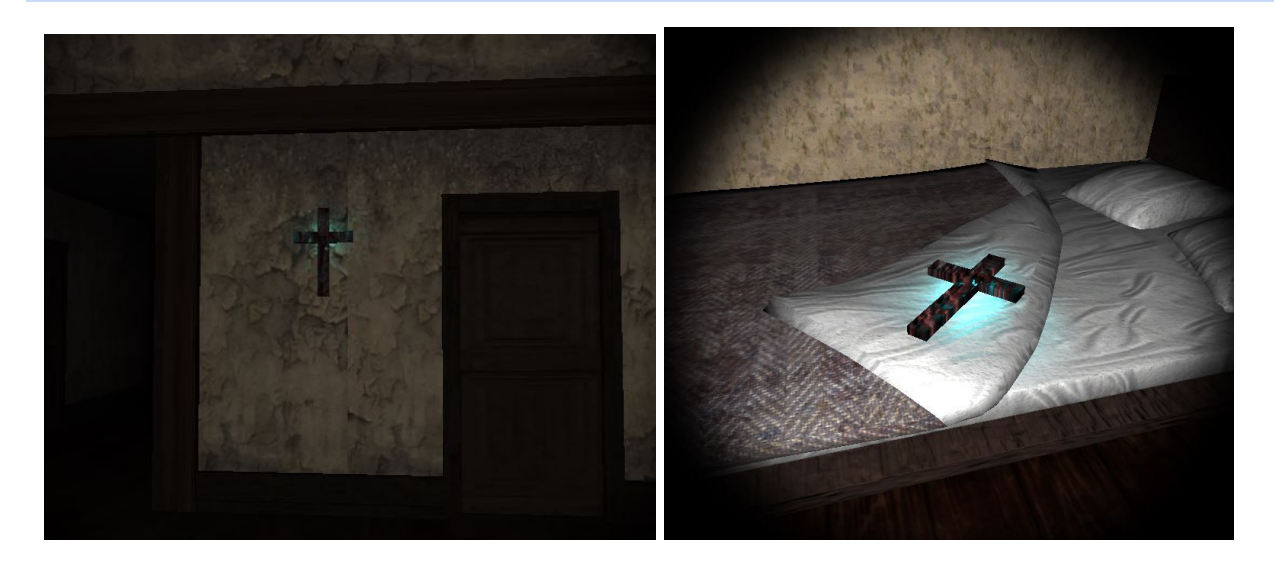

**[\_\_\_\_\_/20 marks] Client signed acceptance of the FINAL-release, and the proposed FINAL-release**. Any changes from iteration-2 are approved by the client. Write here: Minimum **TWO** pages, maximum **TEN** pages.

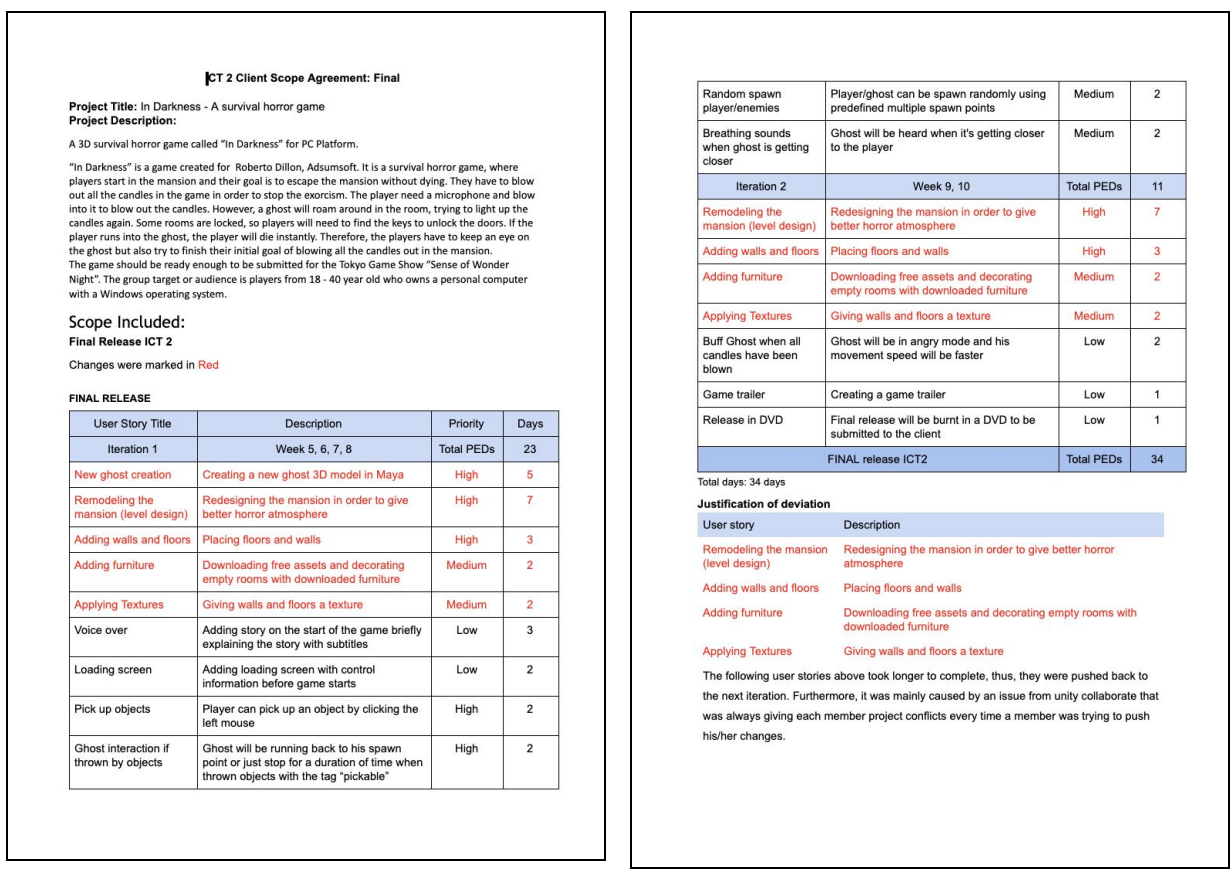

The following user stories above took longer to complete, thus, they were pushed back to<br>the next iteration. Furthermore, it was mainly caused by an issue from unity collaborate that<br>was always giving each member project c his/her changes.

Client Accentance Test

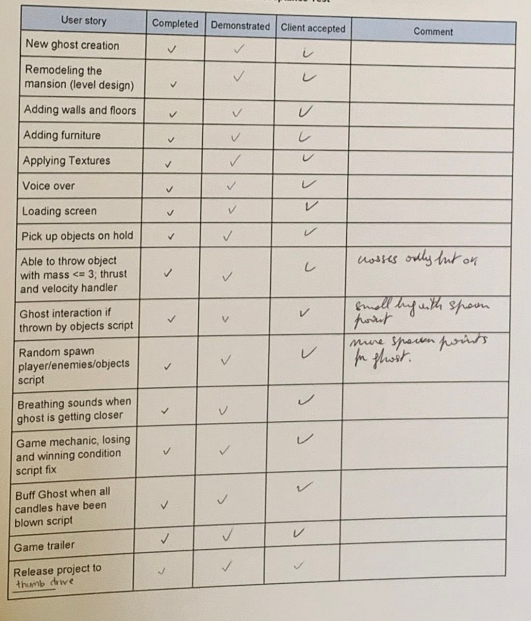

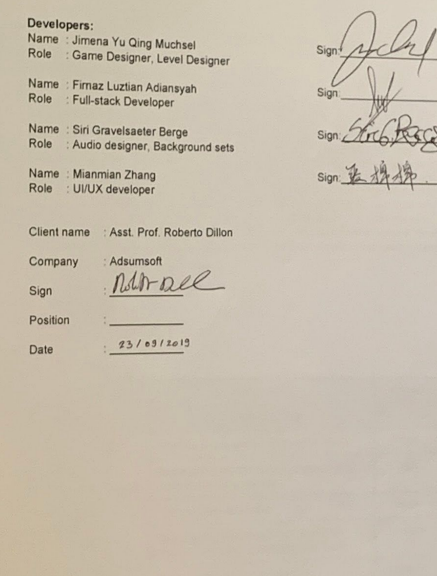

**[\_\_\_\_/5 marks] Provide the burn-down and velocity charts/values for iteration-3**, and how they are used to plan the final-release.

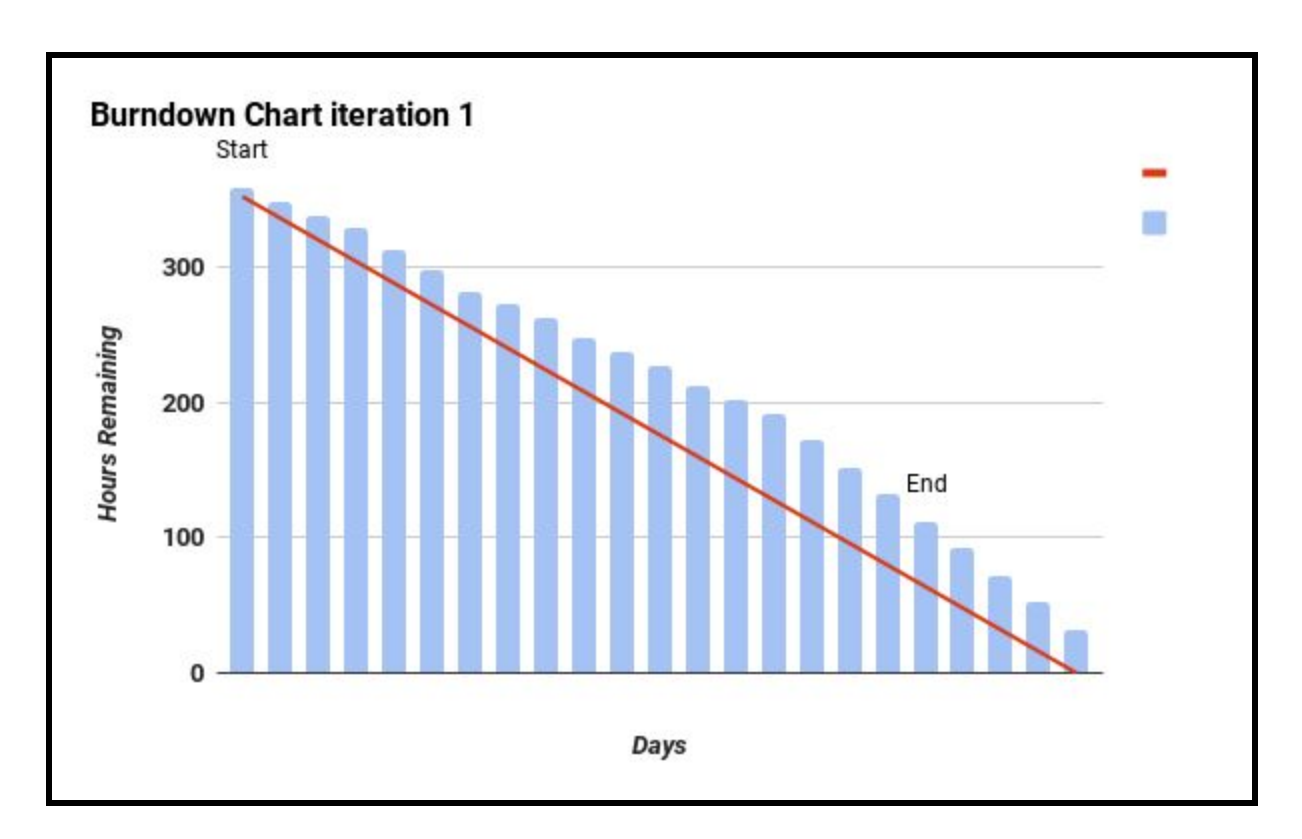

### **JUSTIFICATION:**

Remodeling the mansion (level design)

- Adding walls and floors
- Adding furniture
- Applying Textures

The following user stories above took longer to complete, thus, they were pushed back to the next iteration. Furthermore, it was mainly caused by an issue from unity collaborate that was always giving each member project conflicts every time a member was trying to push his/her changes.

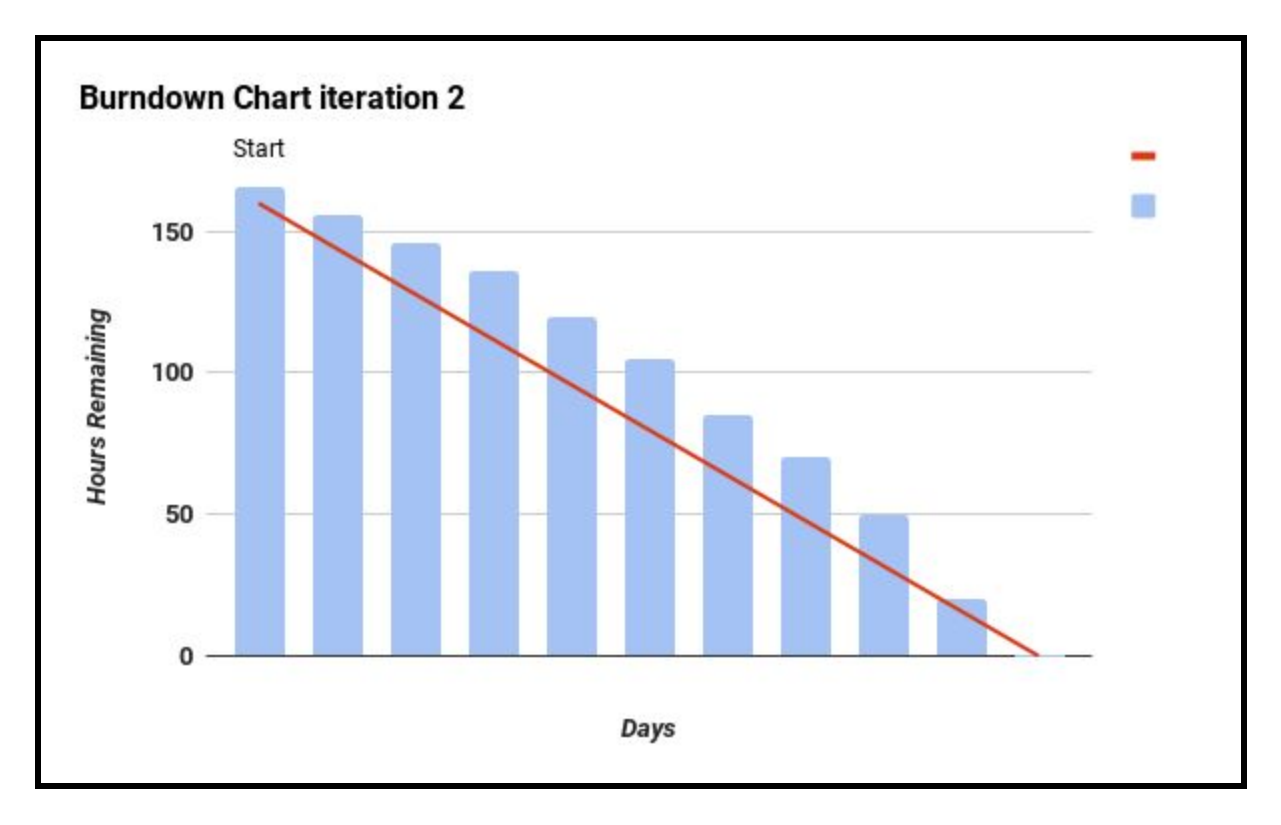

## **JUSTIFICATION:**

In this iteration we were trying to complete every incomplete user stories from the previous iteration. However, the collaboration conflict issues still persisted that slowed down teams project progression. In the end, the team worked over time to complete the remaining user stories. By the end of the final release, most of the user stories have been successfully implemented in the project. The project then will be demonstrated to the client in order to get the release acceptance.

# **[\_\_\_\_\_/20 marks] Demonstrate the Project development and release ICT infrastructure.**

This must include development environments, programming languages, source code repositories (Configuration Management), project collaboration tools, and development tools. Write here: minimum **TWO** pages, maximum **TEN** pages.

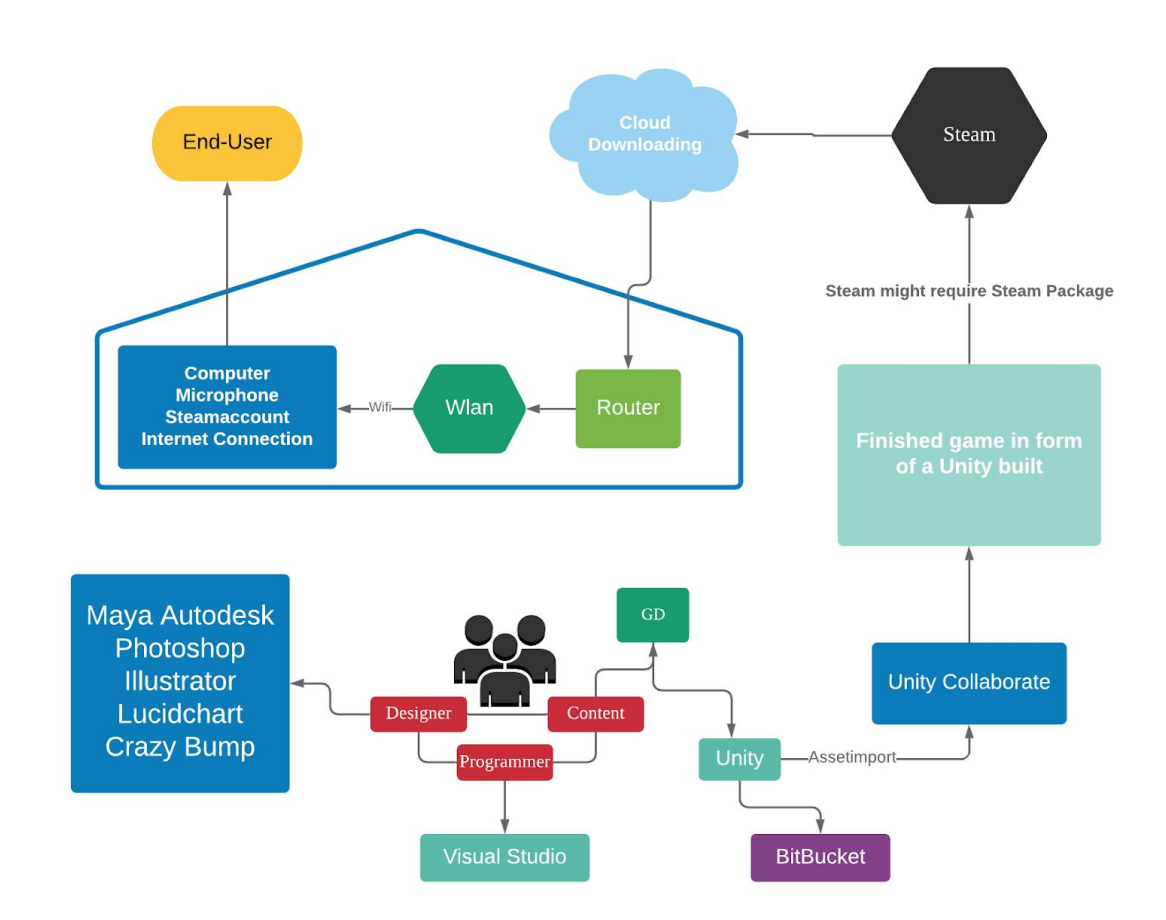

#### **Project development and release ICT infrastructure**

**Configuration Management**

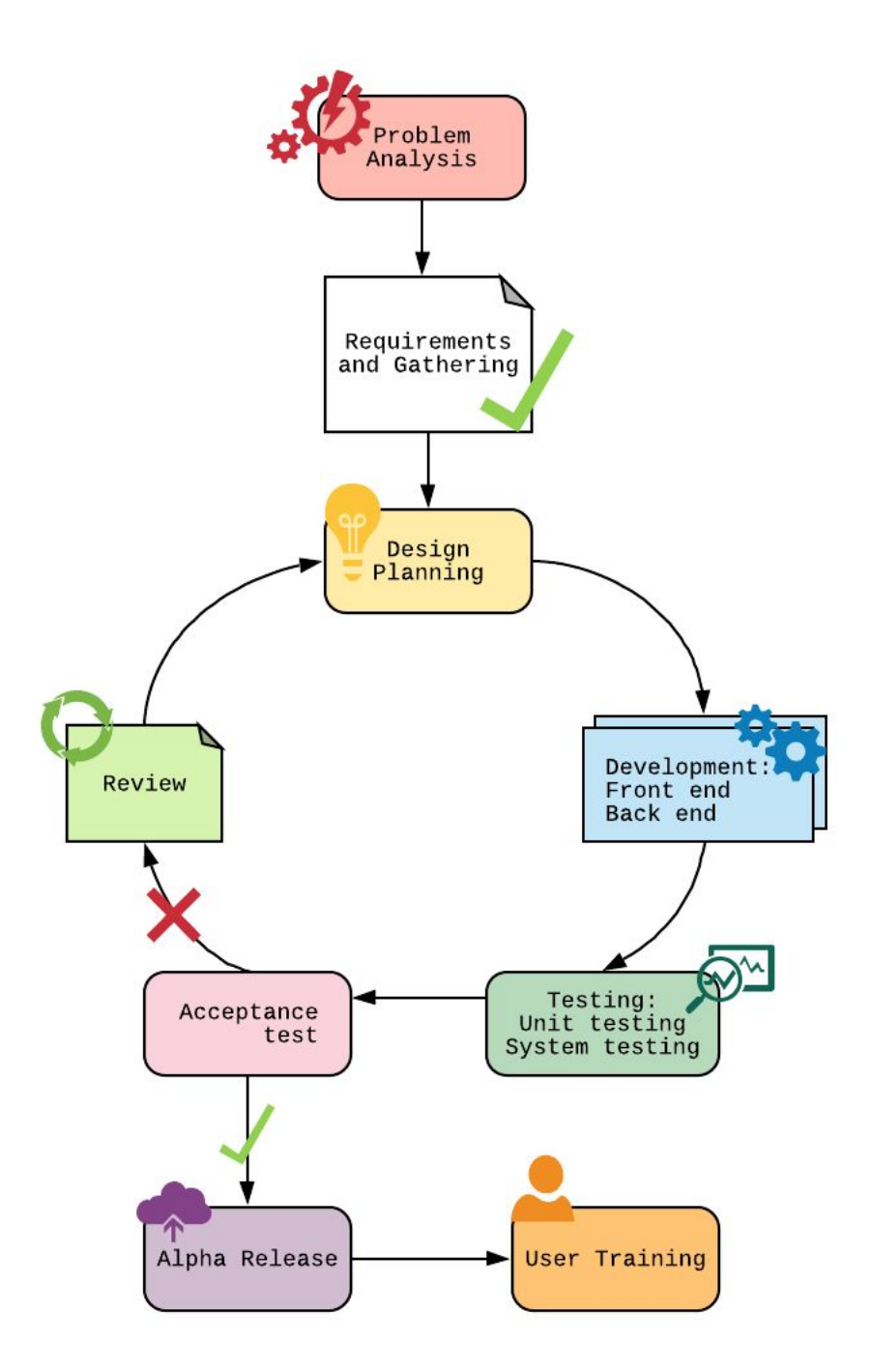

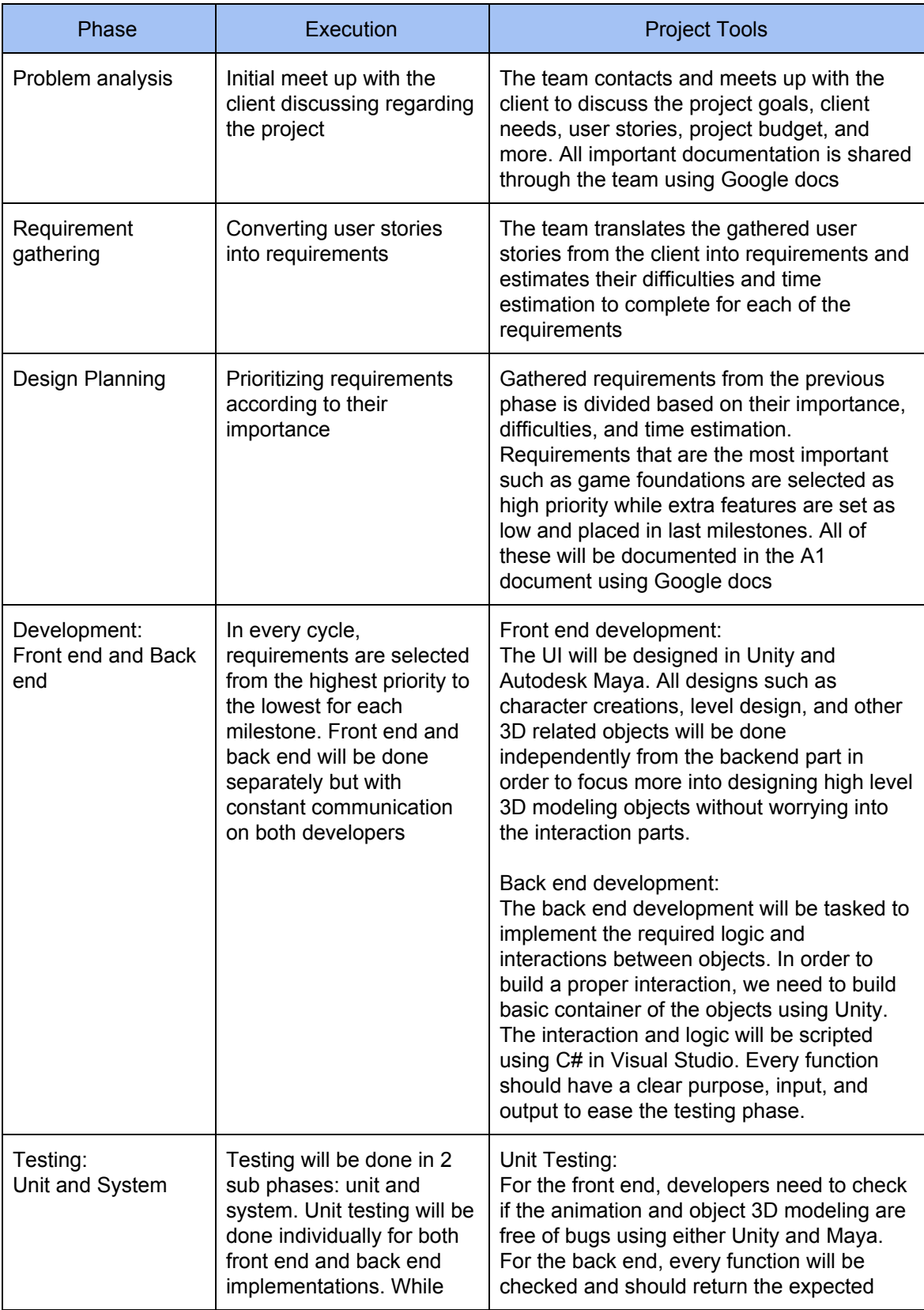

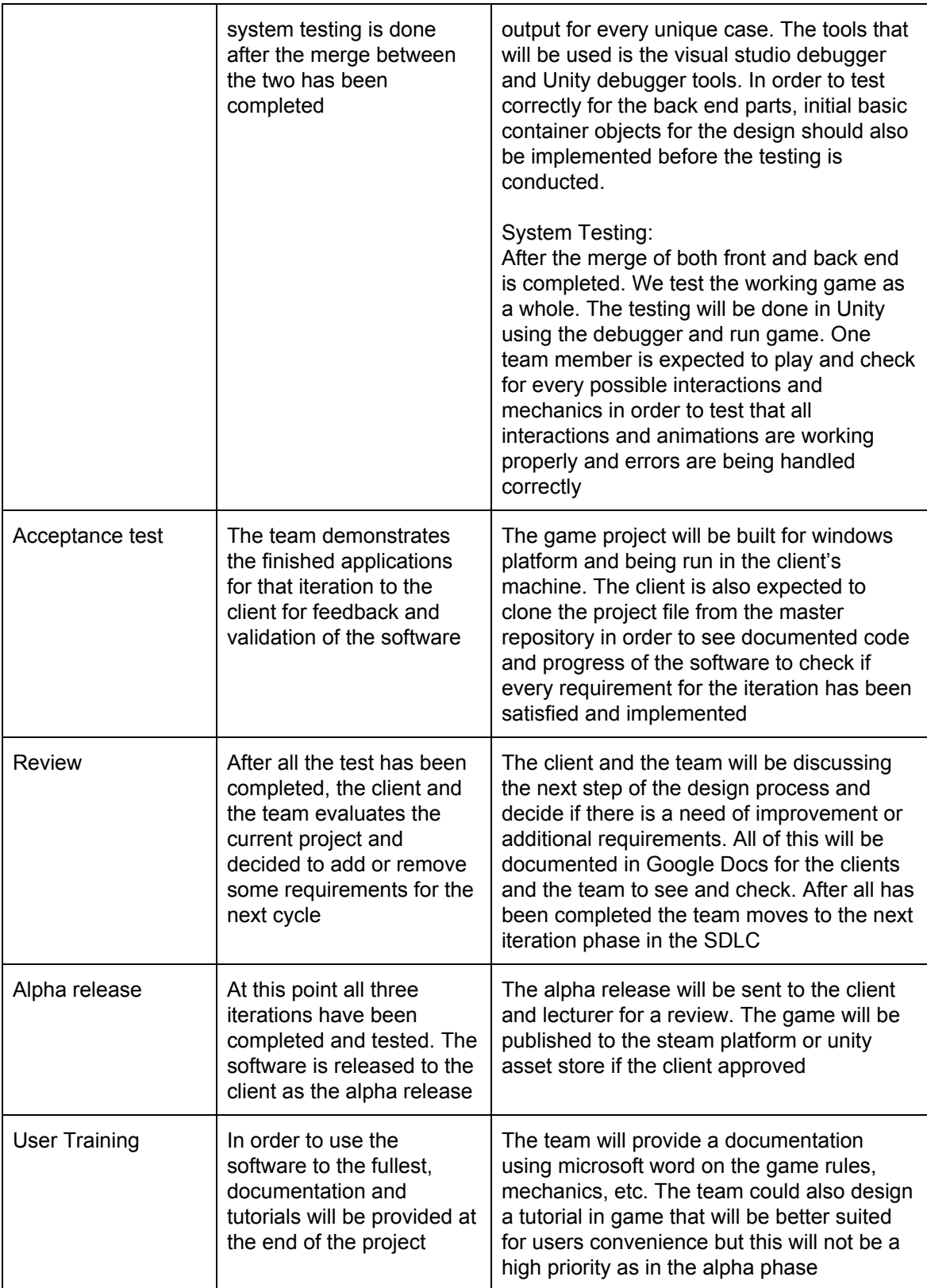

#### **Project Tools Summary**

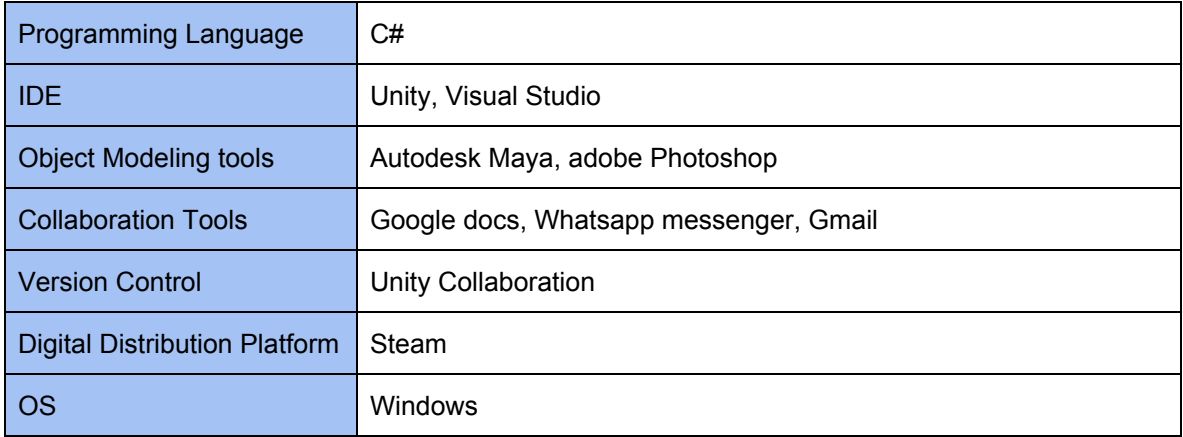

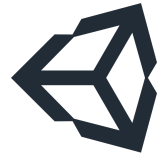

#### **Unity**

Unity is one of the well known game engines to design and program games. It is user-friendly and has many useful tutorials for Scripting, Leveldesign, etc. Its asset store offers a great selection of tools and 3D models. Furthermore, Unity offers a web-based

collaboration, where different users can work together on the same Unity project. The changes are not automatically updated, but have to be uploaded manually, to prevent mistakes or unwanted results.

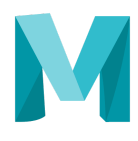

### **Autodesk Maya**

Autodesk Maya is a very useful tool for 3D-Modelling, Rigging, Texturing and Animation. The version used for this project is the Student Autodesk Version. Autodesk Maya will be

used to design characters and other complex objects such as the mansion tileset and interior props.

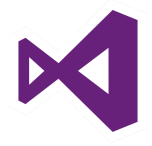

#### **Visual Studio**

Visual studio is the main IDE for C# programming. Visual Studio is developed by microsoft, that also owns the gaming console company, Xbox. Therefore, it is also used as an IDE for

scripting editor in Unity. We will be using Visual Studio for scripting the game's logics and algorithms.

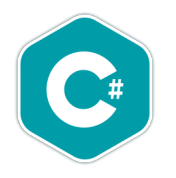

#### **C#**

We use C# as our main programming language to write object interaction and events. There are 3 main programming languages that is supported by Unity: C#, JavaScript, and Boo. From the 3 programming languages supported by Unity, C# is the most stable and

multiplatform friendly, thus we will be using C# for this project.

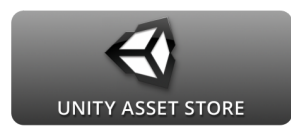

#### **Unity Asset Store Library**

Unity Asset Store offers design templates that developers may import to their project files and use them to speed up their software development process. We will be implementing some of the basic functions and animation such as players movement in order to focus more on the game mechanics and game interaction designs.

#### **Collaboration tools**

#### **Version Control**

Version control is one of the most important aspects in a software development. It does not only allow team members to collaborate in a project. Moreover, it provides progress documentation as well as code management features. Whenever the client is not satisfied with progress, using version control we can simply refer back to an earlier version of the project using only a couple lines of commands. Git can be easily implemented in the project and is the most widely used by developers. Collaboration using Git is simple, each member needs to have a basic understanding of Git basic commands such as commit, push, pull, clone, branch, and more basic commands.

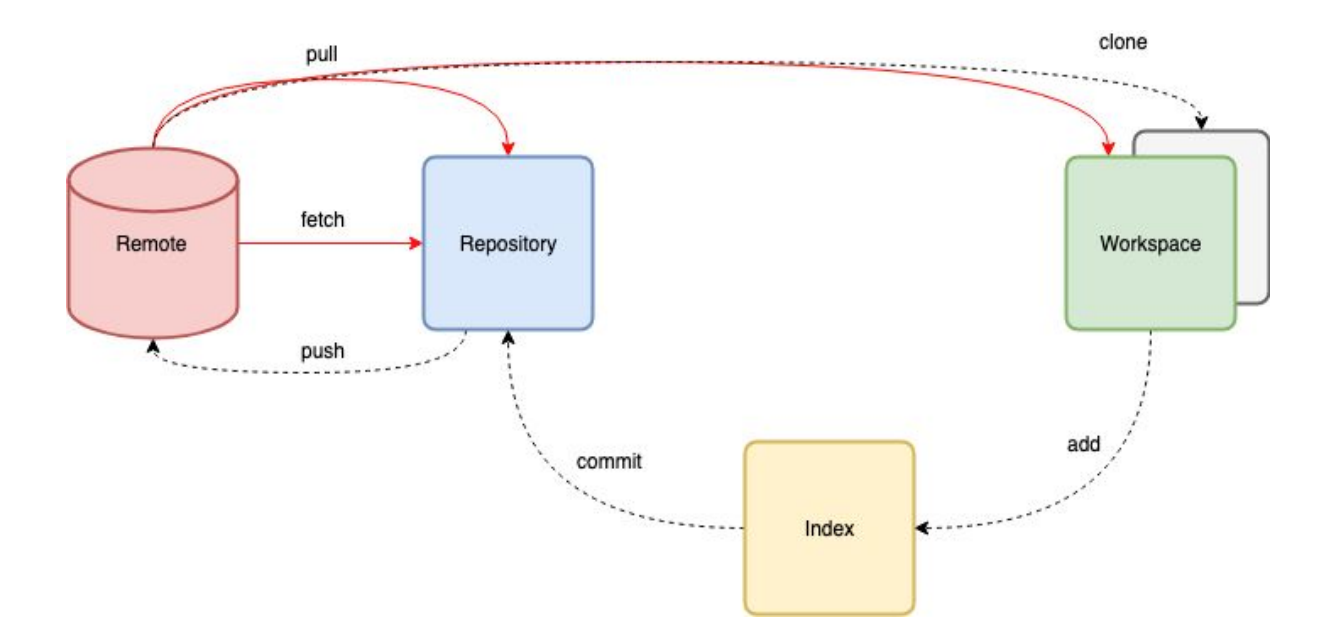

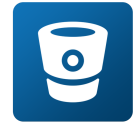

### **Unity Collaborate instead of Bitbucket**

For this project, we have decided to not use Bitbucket. There was a discussion on what version control the team needs to use and the two main considerations were Github and

Bitbucket. However, in the end we decided to use Unity built-in feature called Unity Collaborate. It offers the same functionality as your everyday version control, but in a more simpler way to allow non

programmers such as a graphic designer to be able to collaborate easier with the rest of the back-end team. Using Unity Collaborate we may easily change, share, and manage your Unity project. Unity allows developer to do push, pull, merge using a single click of a button (GUI) instead of a command line.

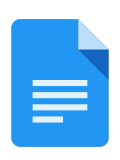

### **Google Docs**

Google doc is a free document editor that is web-based, meaning that it can be only conducted over the internet. It works within the Google Drive Service and also includes other useful office software such as Google Sheets, Google Slides and Powerpoint. Google

Docs can be accessed on different platforms such as Web Applications, Mobile App for Android, iOS, Windows. The application is compatible with Microsoft Office file formats and allows to edit on cloud. Google Docs offers the function of sharing the same files online with other users. Users then can collaborate with other users through real-time editing and also track each user change. The changes are automatically updated and if mistakes occur, a backup can save the old file.

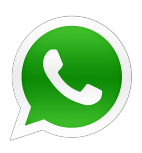

# **Whatsapp messenger**

Whatsapp messenger is a multi platform messaging application available on Windows, Mac, Android and iOS. It is a useful communication application for exchanging information, keeping track of the progress and asking questions, if difficulties appear. Files of any format can be

shared as well, which is faster than using email.

# **Lucidchart**

Lucidchart is a web-based proprietary platform that is used to create different kinds of diagrams, charts, graphs and other visual architectures. It offers many different shapes and graphs can be easily drag-and-dropped into the spreadsheet. It allows multiple users who are located in multiple locations to collaborate via Lucidchart in sharing and revising diagrams. For this project, we will use the educational Lucidchart version that allows the creation of a maximum of 10 documents at a time as well as a great selection of shapes and diagrams.

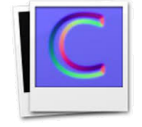

# **Crazy Bump**

Crazy Bump is a stand alone texturing software that easily creates bump maps, normal maps, specular maps, and occlusion maps. It is a useful tool and makes the texturing

process faster.

# **[\_\_\_/10 marks] Document any changes from release-2. How to set-up your**

development/release environment for a new team member.

## **Environment set up**

In order to start working on the project, all team members need to set up all the required tools and environments for the project into their own machine.

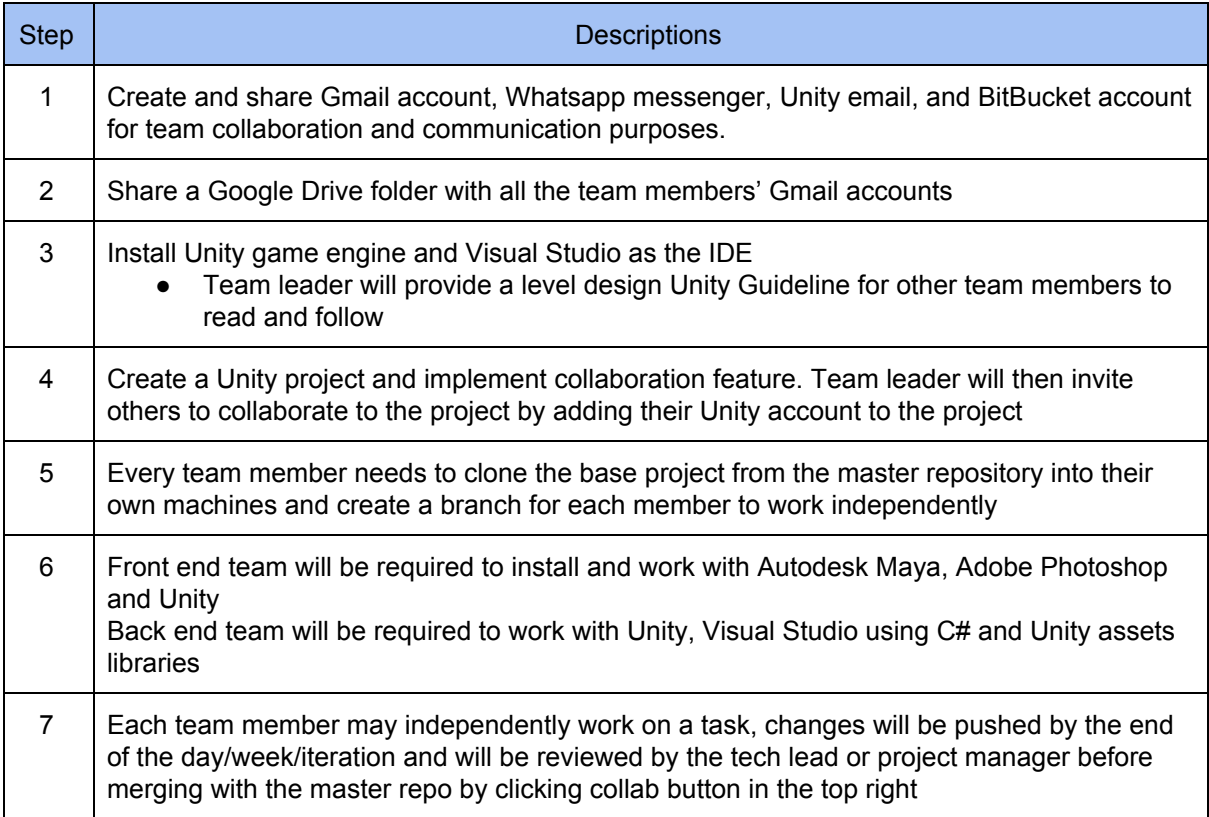

# **[\_\_\_/10 marks] Prototypes are demonstrated to justify the proposed FINAL-release**.

#### **Prototypes are demonstrated to the client**

In the client acceptance test, the user stories are categorized as complete or incomplete. All the completed user stories will be demonstrated to the client. The client will be judging and deciding whether the demonstrated user stories are acceptable for the release. The client will be giving direct feedback on what to improve or need to be corrected.

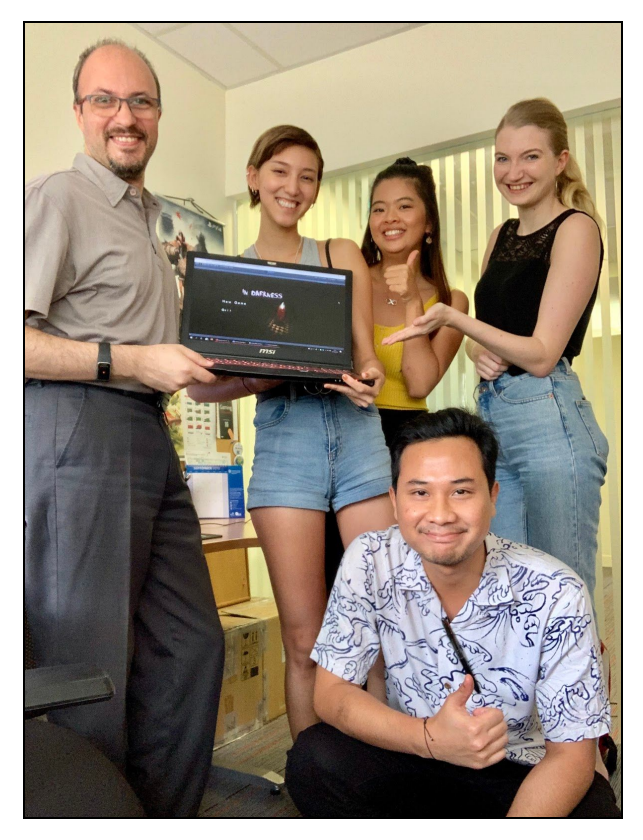

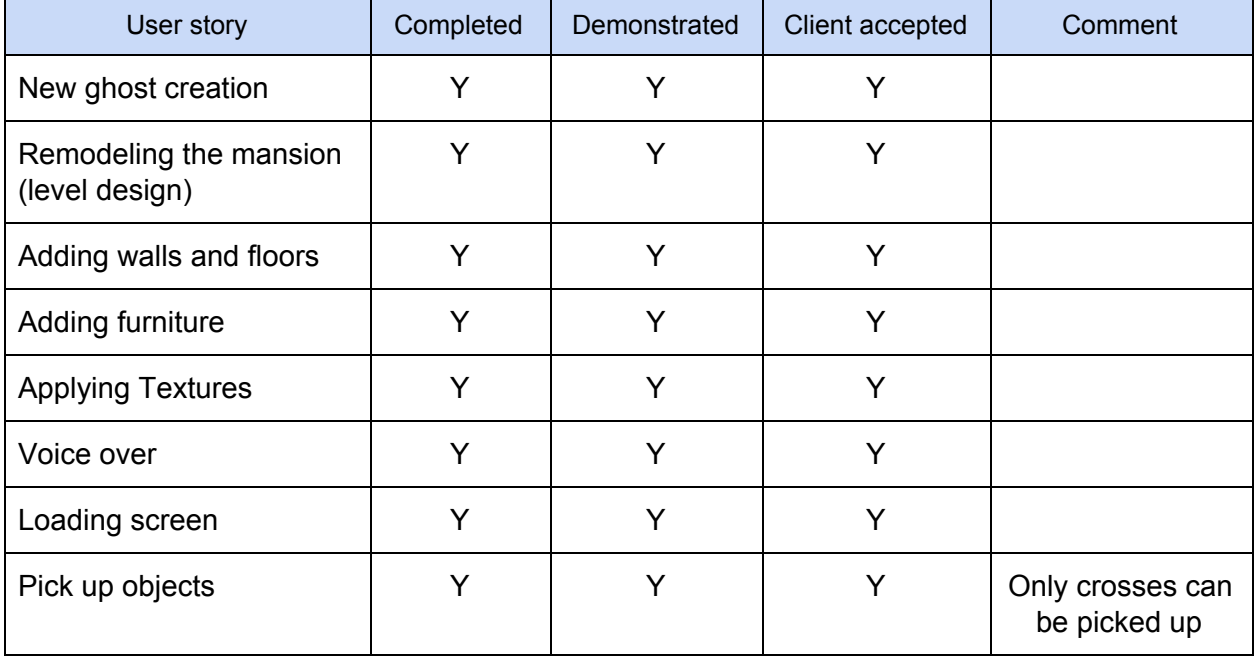

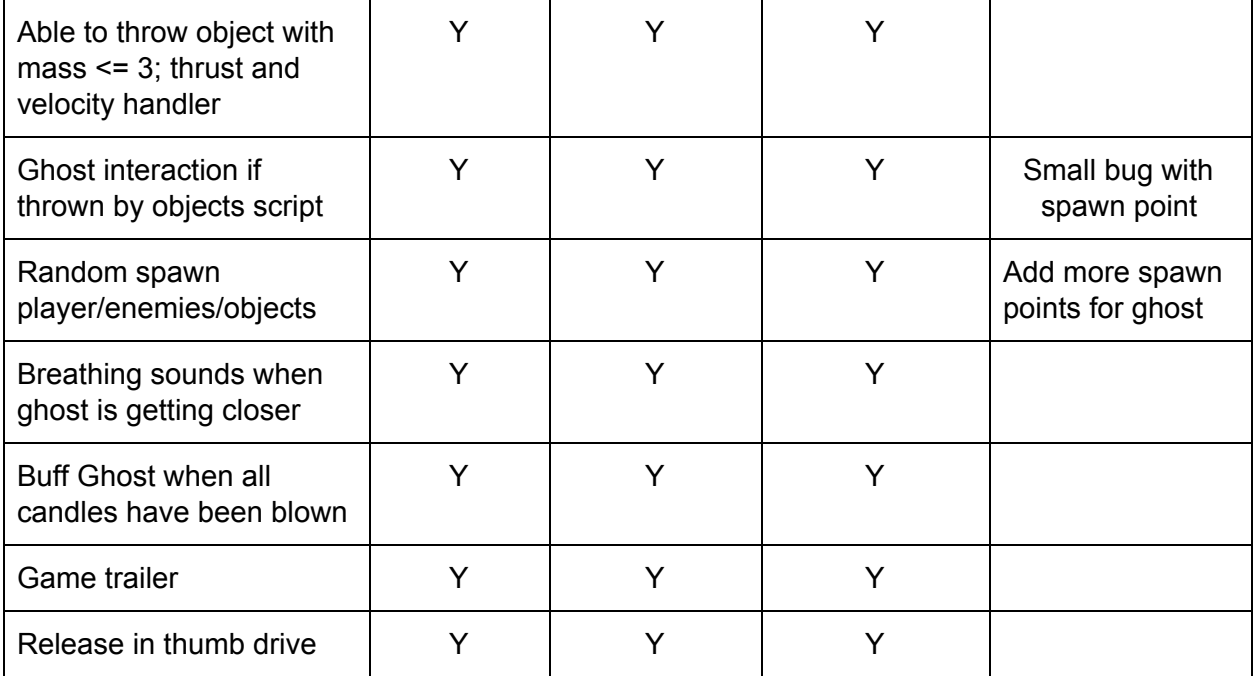

Game menu

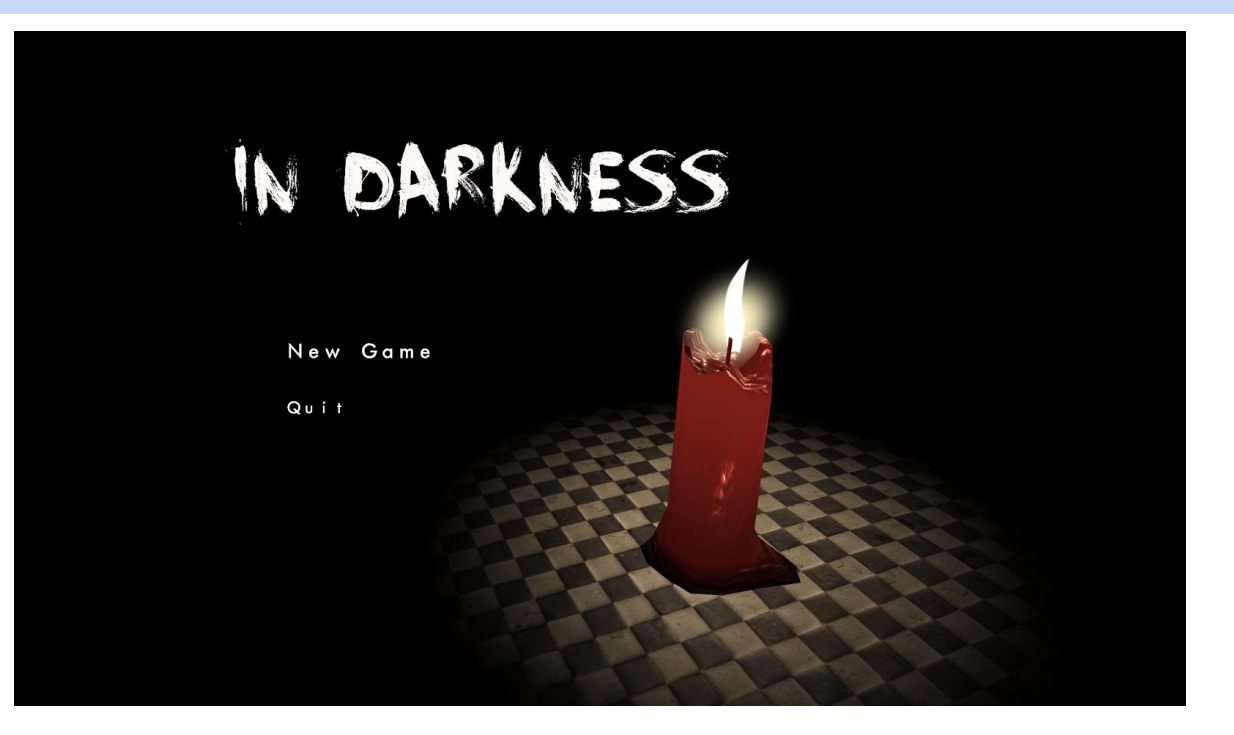

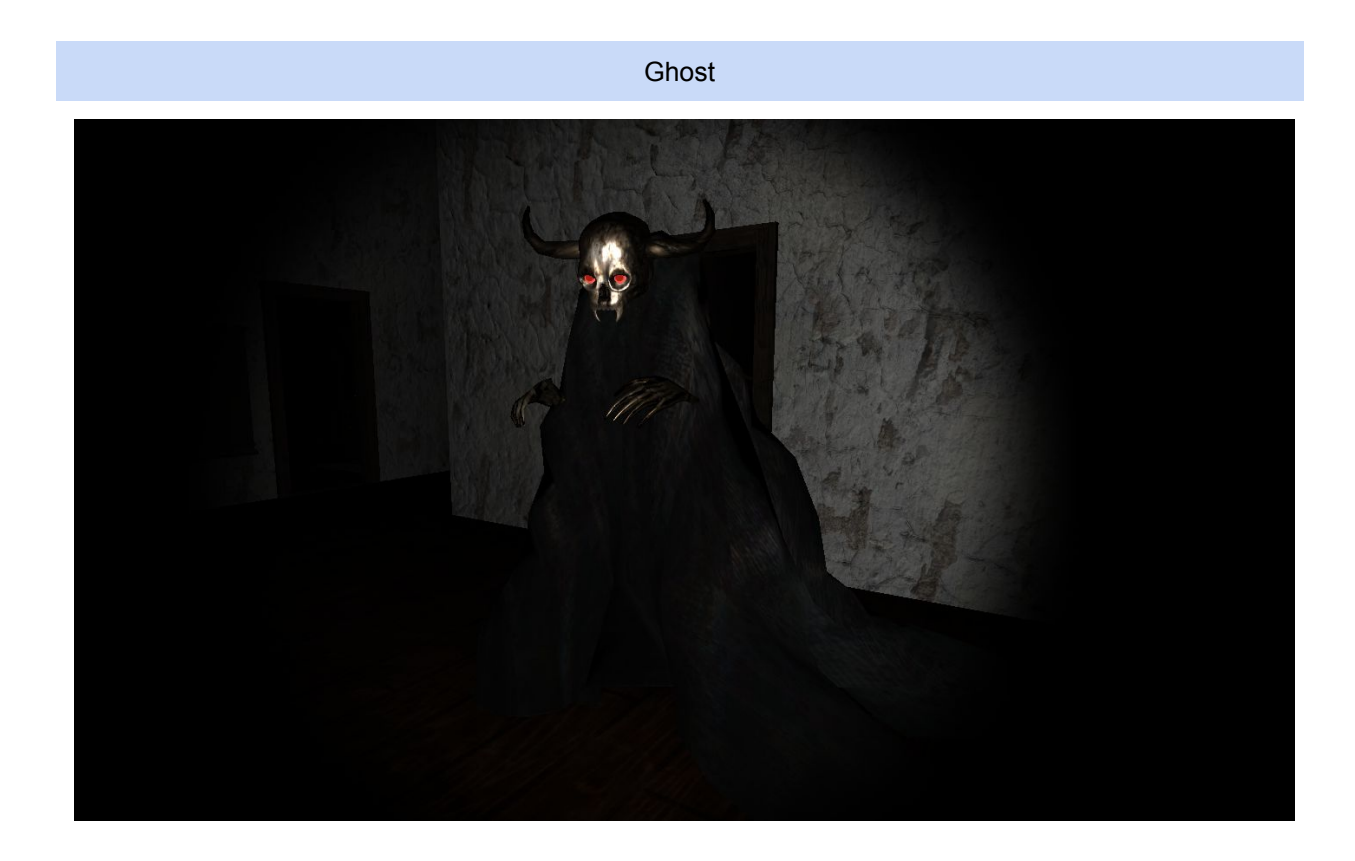

Game Intro

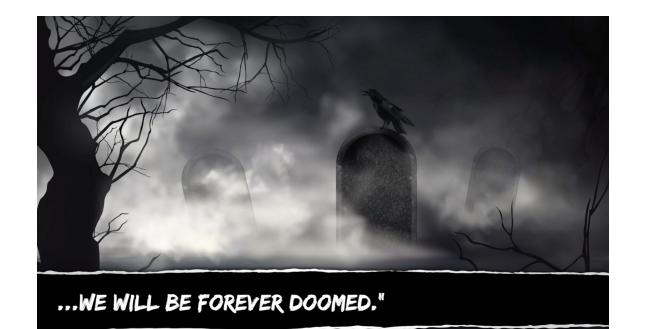

Hello, anyone there?

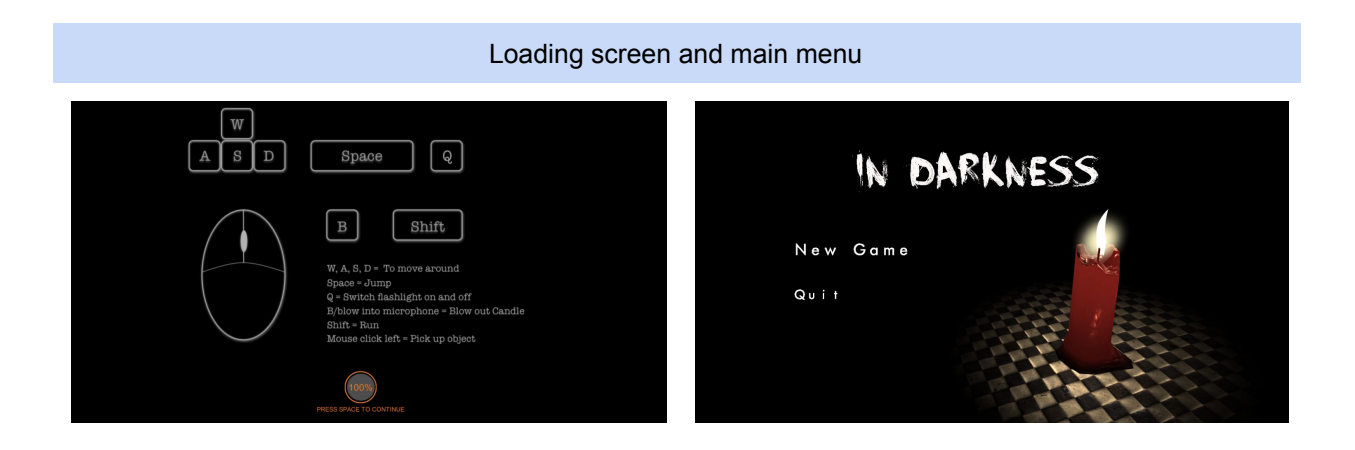

Baby room and library

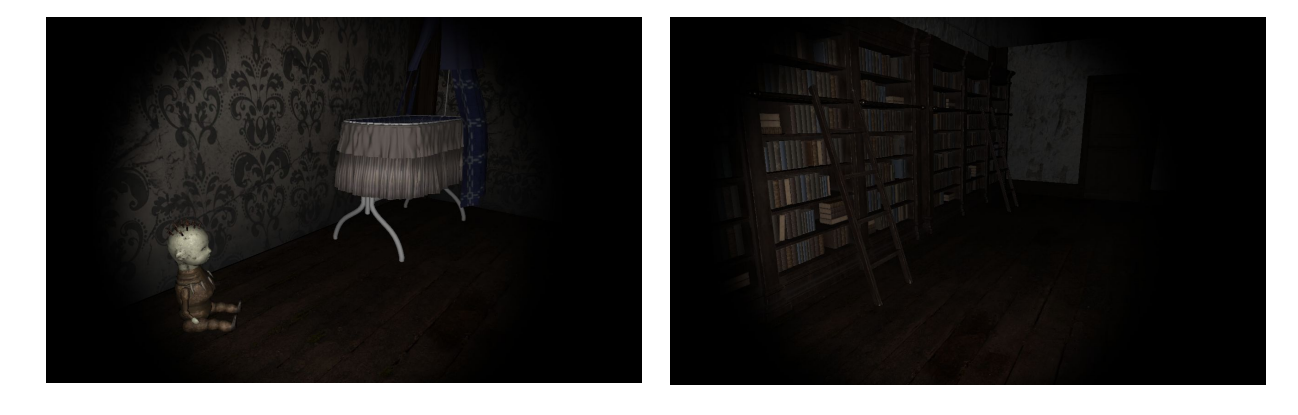

Bedroom

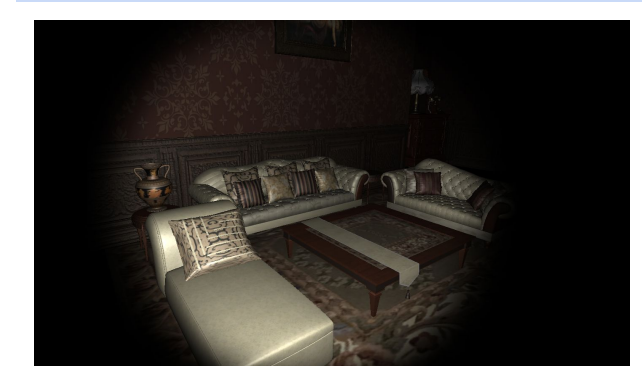

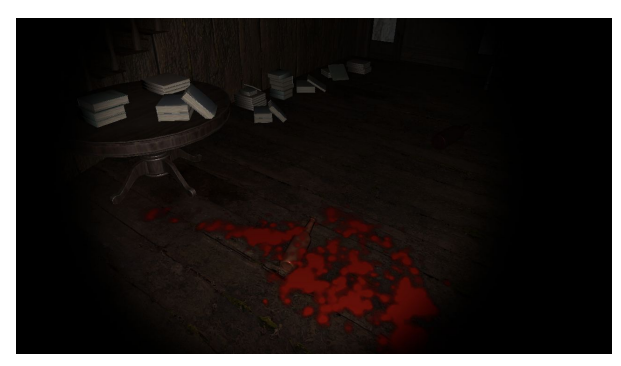

# Chandelier and pic frames

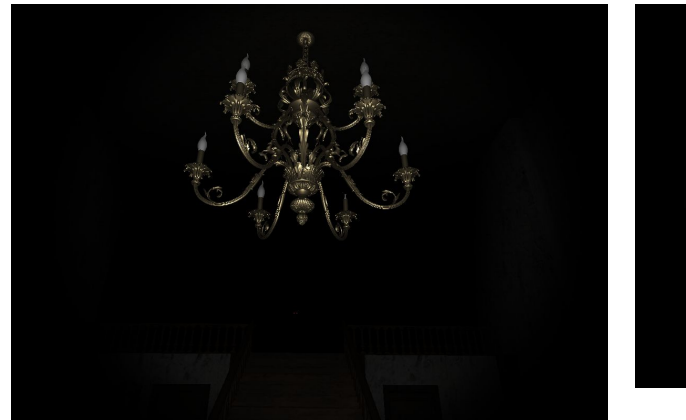

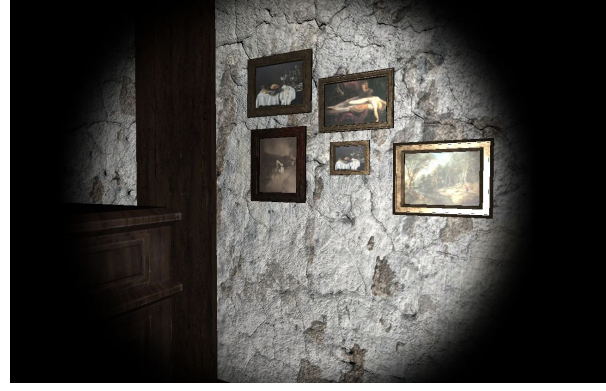

Bedroom and hallway

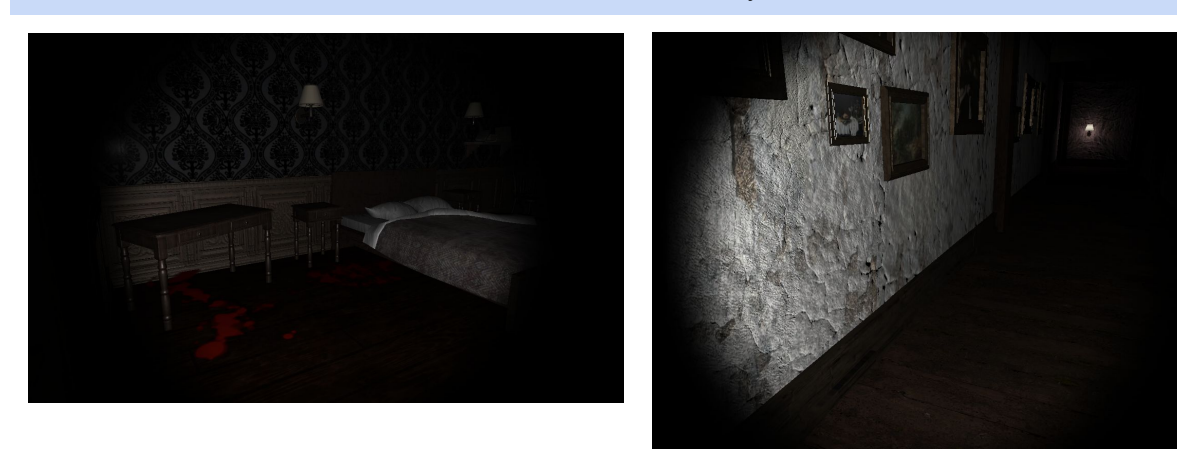

Manekin room and master bedroom

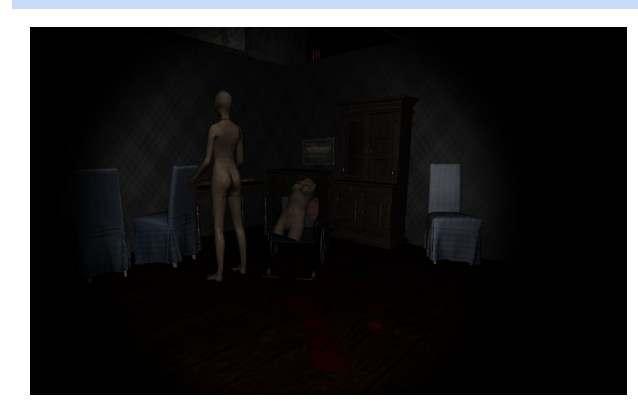

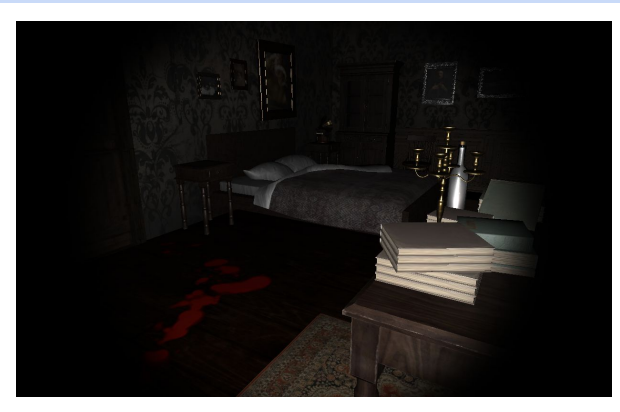

# Library and living room

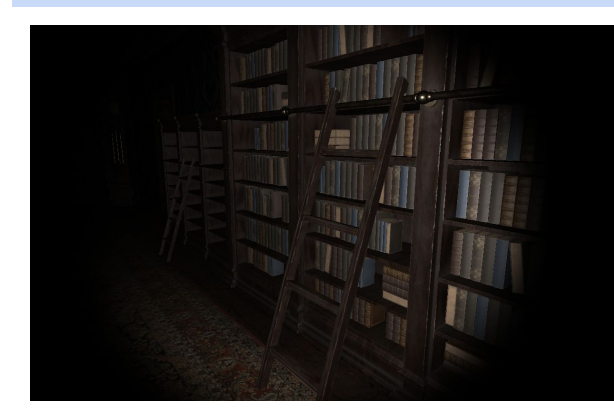

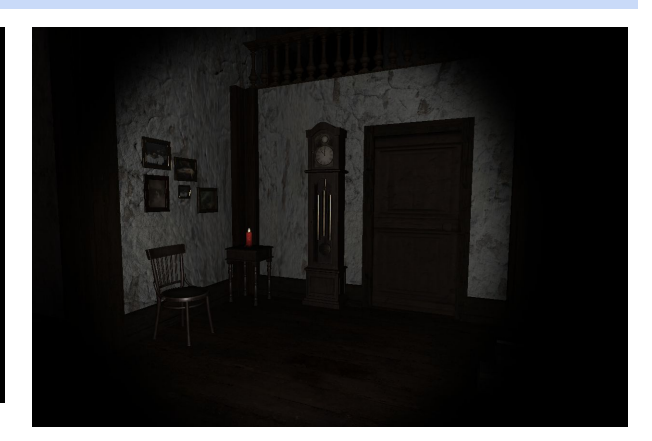